# Financial enhancements

### SYSPRO 8

### Reference Guide

Published: July 2018

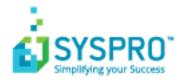

### **Financial Enhancements**

S

| AP payment cycle without check/remittance print | 2 |
|-------------------------------------------------|---|
| Understand & Explore                            | 2 |
| Deploy & Use                                    | 3 |
| Tax on settlement discount                      | 6 |
| SQL-optimized AR statement print                | 7 |
| Balance function removed from Period Ends       | 8 |
| Understand & Explore                            | 8 |
| Getting Started                                 | 8 |

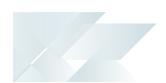

## **Financial Enhancements**

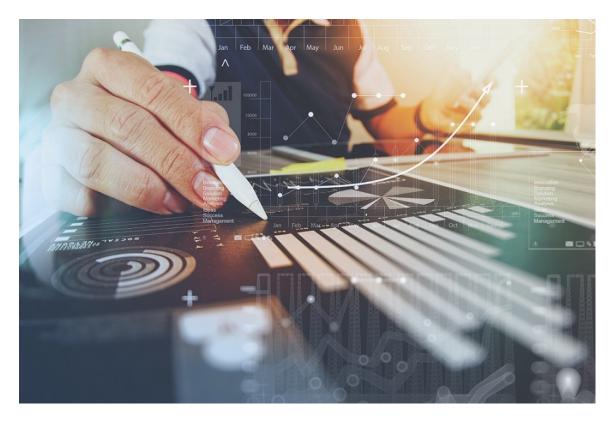

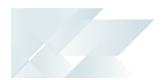

### AP payment cycle without check/remittance print

You can select the following printing options within the Accounts Payable module:

- Print checks and remittance advices
  - combined on pre-printed stationery
  - separately on different stationery and/or printers
- Print only remittance advices
- Print nothing at all (useful for electronic payments as remittance advices are often not sent when paying via EFTs)

You can either configure the payment cycle printing requirements on company level for all banks (*Setup Options > Configuration > Accounts Payable*) or at bank level (**Banks**).

The selected printing requirements are then also displayed on the **Bank Query** program.

### Understand & Explore

#### Where does it fit in?

All printing configurations should be done prior to creating and running the payment cycle, as the payment run checks the printing requirements configuration and prints accordingly.

Printing requirements can be setup in various ways:

| Program                                                              | Description                                                                                                    |
|----------------------------------------------------------------------|----------------------------------------------------------------------------------------------------|
| Configuration Setup Options<br>> Configuration > Accounts<br>Payable | Configure the printing requirements on company level, to apply<br>the setup to all banks in the company. If the configuration is done<br>on company level, the page layout for printing checks and<br>remittances is specified in the <b>AP Check Format</b> program. In the<br><b>Checks</b> section, enable the <b>Checks not required</b> field to print<br>remittance advices only. Disable the <b>Checks not required</b> field to<br>print both checks and remittance advices. |
|                                                                      | Previously there were two radio buttons in the Checks<br>remittance section of the <b>AP Check Format</b> program,<br>namely a 'Remittance only' button (equivalent to the<br>enabled Checks not required field) and a 'Both check and<br>remittance' radio button (equivalent to the disabled Checks<br>not required field).                                                                                                    |
| Banks                                                                | Configure printing requirements per bank, which means the printing preferences can be configured differently for every bank.                                                                                                    |

| Program        | Description                                                                                                    |
|----------------|----------------------------------------------------------------------------------------------------|
| AR Payment Run | If you are making electronic payments and neither want to print checks nor remittance advices, select <b>Generate EFT numbers</b> to generate EFT numbers without printing remittance advices.                                                             |
|                | Once the EFT numbers are generated, the payment cycle and the individual released invoices are updated to status <b>Printed</b> . If you want to print a remittance advice, you can still do so by using the <b>AP Check and Remittance Print</b> program. |
|                | Previously EFT numbers were generated by running the AP<br>Check and Remittance Print program, which generated<br>EFT numbers and printed EFT remittances. With these<br>changes implemented, the printing of EFT remittances is no<br>longer required.    |

### Deploy & Use

## Configuring print requirements for payment cycles at company level

- 1. Go to Setup Options > Configuration > Accounts Payable.
- 2. In the **Check print requirement** section, select your preference:

| Field                       | Description                                                                       |
|-----------------------------|-----------------------------------------------------------------------------------|
| Combined check & remittance | This prints check and remittance advice combined on pre-<br>printed stationery.   |
| Separate check & remittance | This prints checks and remittance advices on separate stationery and/or printers. |
| Remittance only             | This only prints remittance advice.                                               |

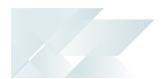

| Field           | Description                                                                                                    |
|-----------------|----------------------------------------------------------------------------------------------------|
| Defined by bank | The system obtains the setting from the <b>Banks</b> program, allowing for every bank to have different settings. The following options are available: |
|                 | <ul> <li>Combined check &amp; remittance (prints check and<br/>remittance advice combined on pre-printed<br/>stationery)</li> </ul>                    |
|                 | <ul> <li>Separate check &amp; remittance (prints checks and<br/>remittance advices on separate stationery and/or<br/>printers)</li> </ul>              |
|                 | <ul> <li>Remittance only (only prints remittance advice)</li> </ul>                                                                                    |

### Configuring print requirements for payment cycles per bank

- 1. Go to Setup Options > Configuration > Accounts Payable.
- 2. In the **Check print requirement** section, select the **Defined by bank** option.
- 3. Go to the **Banks** program.
- 4. In the **Print options** section, select your preference in **Check print requirements**.

| Field                       | Description                                                                       |
|-----------------------------|-----------------------------------------------------------------------------------|
| Combined check & remittance | This prints check and remittance advice combined on pre-<br>printed stationery.   |
| Separate check & remittance | This prints checks and remittance advices on separate stationery and/or printers. |
| Remittance only             | This only prints remittance advice.                                               |

## Configuring payment cycle maintenance to not print checks or remittance advices (for EFT payments)

- 1. Go to the **Payment Cycle Maintenance** program.
- 2. When you capture the payment run details, make sure you select **EFT payments** as the **Payment type**.
- 3. Select **Release Invoices** to select the invoices you want to release and include in the payment run.
- 4. Select **Payment Cycle** and then **Execute Payment Run**.
- In the **Payment options** section, enable the **Generate EFT numbers** option.
   This option is only available for EFT payments.

SYSPRO HELP AND REFERENCE

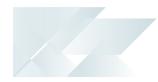

6. Select **Start Processing** to pay the released invoices.

## Setting up the page layout format when printing requirements are configured at company level

- 1. Go to the **AP Check Format** program.
- 2. Select the bank.
- 3. In the **Checks** section, you can either:
  - select the Checks not required field to only print remittance advices
  - deselect the Checks not required field to print checks and remittance advices
- 4. Continue setting up the page layout format as per usual.

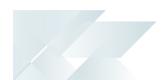

### Tax on settlement discount

All programs in the *Accounts Receivable* and *Accounts Payable* modules handle withholding tax and tax on settlement discount concurrently depending on the configuration settings.

The AP payment cycle process has not been effected by this change.

The following programs were enhanced to ensure that both types of taxes can be used at the same time:

- AR Payments and Adjustments
- AR Payments and Adjustments business object
- AR Bank Deposit Slip
- AR Payments Distribution Query
- Payment Cycle Maintenance
- AP Manual Check Entry
- AP Release Invoices to Pay by Review

We have also updated the **Re-establish Invoice** pane to accommodate this change.

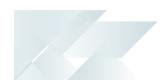

## SQL-optimized AR statement print

The **AR Statement Print Archive Viewer** program has been SQL-optimized to improve the performance of the statement generation process. The program is used to generate account statements for the current or previous two months. Once generated, the statements can be printed, emailed and/or faxed.

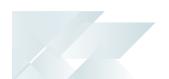

## Balance function removed from Period Ends

In order to optimize month-end and year-end processing, the **Balance** functions in the following modules have been created as separate business objects and are no longer automatically included in the month-end or year-end processing:

- Accounts Payable
- Accounts Receivable
- General Ledger
- Cash Book
- Asset Register
- Purchase Order
- Work in Progress

Previously, the balance function was always automatically performed in conjunction with the month/year end routines.

### Understand & Explore

#### Where does it fit in?

When doing the Period end processing you can optionally choose whether to run a **Balance** function for month end and year end routines.

The new **Include balance** function option can be optionally selected when running a function that includes a month end or year end.

A **Last date balance was run** field has been added to the **Control details** section of the programs that displays the date when the last balance function was processed. A warning is displayed if you run a month end or year end routine and a balance function has not yet been run for the date reflected in this field.

This warning message is not displayed for programs against which automation design has been applied.

### Getting Started

#### Restrictions and limits

 A warning is displayed if you run a month-end or year-end routine and the balance function has not yet been run, however this message is not displayed for programs against which automation design has been applied.

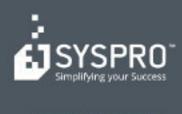

#### www.syspro.com

Copyright # SYSPHO. All rights reserved. All brand and product names are trademarks or registered trademarks of their respective halders.